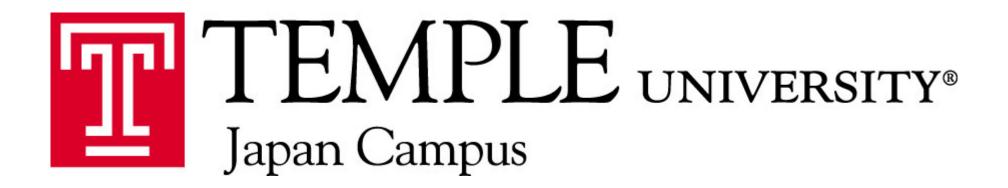

# **Banner Registration Guide**

## **Registration Procedures: Summary**

1) Open Course Schedules to find Course Reference Number (CRN)

Link: http://www.tuj.ac.jp/ug/academics/semester-info/schedule/index.html

\*\*\* Open Advising Session Report and get PIN#s (If new student or under Academic Warning)

- 2) Open Browser and log into TUportal: <u>https://tuportal.temple.edu</u> If you are unable to log into TUportal, contact Help Desk in Room #502 If you forgot your user ID or password, contact Computer Services in Room #500
- 3) Click "Self-Service Banner" (SSB)
- 4) Click "Student" => "Add or Drop Classes"
- 5) Input CRN into "Add or Drop" page Click "Submit Changes"
- \*\*\* To look up the number of seat remaining/number waitlisted for courses
  - Click on "Look Up Classes" under "Student" in SSB
  - Select Term => Click "Submit" => Enter Student ID# => Click "Submit"
  - Select Subject and also Set Campus as "Japan" => Click "Class Search"

### **Course Schedule**

#### Link: http://www.tuj.ac.jp/ug/academics/semester-info/schedule/index.html

|                     |       |                      |         | All D   | epartments                                     |        | •                  |               | Departme                                                                                                    | ent |
|---------------------|-------|----------------------|---------|---------|------------------------------------------------|--------|--------------------|---------------|----------------------------------------------------------------------------------------------------|-----|
|                     | CRM   | 1                    |         |         | Search:                                        |        |                    | Filt          | er by: GenEd                                                                                                    |     |
| Department A        | CRN ‡ | Course 🕴             | Prior 4 | GenEd 🕴 | Title                                          | 0 Cr 0 | Day&Time           | Instructor 4  | special In Day & Tin                                                                                                    | ne  |
| Accounting          | 26647 | Acct 2101<br>(801)   | 0001    |         | Financial Accounting                           | 3      | TTh<br>10:20-11:50 | Sigaty, D.    |                                                                                                    |     |
| Accounting          | 26648 | Acct 2102<br>(801)   | 0002    |         | Managerial Accounting                          | 3      | TTh<br>13:40-15:10 | Sigaty, D.    | PR: Acct 2101 (0001).                                                                                                    |     |
| American<br>Studies | 26537 | Am St 0862<br>(801)  |         | GU      | First Person America                           | 3      | MWF<br>11:30-12:30 | Clark, W.     | Notes: This course fulfills the<br>U.S. Society (GU) requirement<br>for students under GenEd and<br>American Culture (AC) for<br>students under Core. |     |
| Anthropology        | 26529 | Anthro 2373<br>(801) | 0253    |         | Japanese Culture                               | 3      | TTh<br>10:20-11:50 | Mock, J.      | CL: As St 2373 (801).                                                                                                    |     |
| Art                 | 26839 | Art 1101<br>(801)    | C079    |         | Introduction to Visual<br>Language: Painting   | 3      | TTh<br>15:50-18:20 | Staff, T.     | Notes: An extra media fee of<br>17,600 yen is required. Extra<br>studio time is mandatory in this<br>class.                                           |     |
| Art                 | 26831 | Art 1201<br>(801)    | C089    |         | Introduction to Visual<br>Language: 3-D Design | 3      | TTh<br>9:20-11:50  | Hishiyama, Y. | Notes: An extra media fee of<br>17,600 yen is required. Extra<br>studio time is mandatory in this<br>class.                                           |     |
| Art                 | 26742 | Art 1401<br>(801)    | C069    |         | Introduction to Visual<br>Language: Drawing    | 3      | TTh<br>13:10-15:40 | Sakurai, K.   | Notes: An extra media fee of<br>17,600 yen is required. Extra<br>studio time is mandatory in this<br>class.                                           |     |
| Art                 | 26840 | Art 1401<br>(802)    | C069    |         | Introduction to Visual<br>Language: Drawing    | 3      | WF<br>8:50-11:20   | Staff, T.     | Notes: An extra media fee of<br>17,600 yen is required. Extra<br>studio time is mandatory in this<br>class.                                           |     |

# Become familiar with The TUJ Course System!

#### **Prerequisites (PRs)**

| Department 📥 | CRN 🔅 | Course 🄅               | Prior 🗧       | GenEd 🔅 | Title 🄅              | Cr 🕸 | Day&Time 🕴         | Instructor 🖗     | Special Info                                   |
|--------------|-------|------------------------|---------------|---------|----------------------|------|--------------------|------------------|------------------------------------------------|
| Japanese     | 26495 | Japanese<br>1001 (804) | Cr La<br>C070 |         | Japanese Elements I  | 4    | MWF<br>10:00-11:20 | Yamaguchi,<br>A. |                                                |
| Japanese     | 26462 | Japanese<br>1002 (801) | Cr La<br>C071 |         | Japanese Elements II | 4    | MWF<br>15:20-16:40 | Tamegai, S.      | PR: Japanese 1001 or<br>appropriate placement. |

Check PRs for all courses before registering

- Under "Special Info" in Course Schedule
- ☐ If you meet the PRs but an Error message appears, please inquire to the AAC

#### **General Prerequisite**

English 0802/0812: upper-level (2000 - 4999) course PR

## **Course Numbering System**

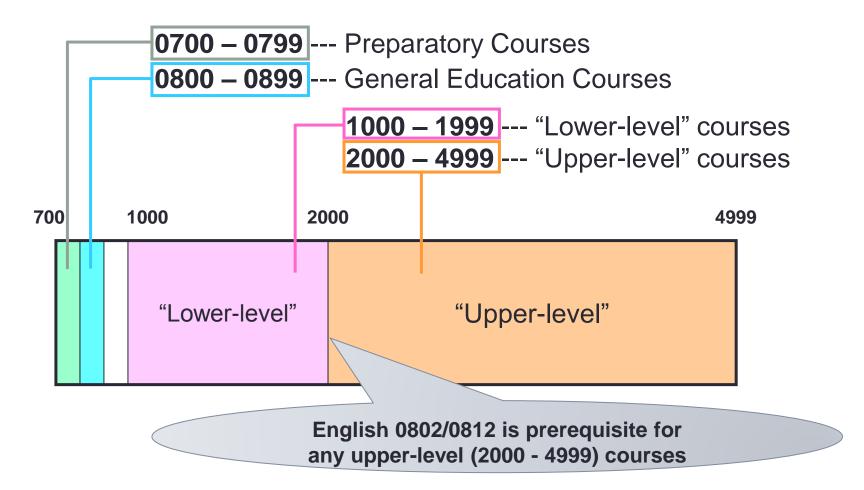

Specially numbered courses

| xxx0             | Special topics            |  |  |  |  |  |
|------------------|---------------------------|--|--|--|--|--|
| xx96, xx97, xx98 | Writing-intensive courses |  |  |  |  |  |

### **Advising Session Report**

#### For PIN #s: For New Student or Students under Academic Warning who have met with an Academic Adviser

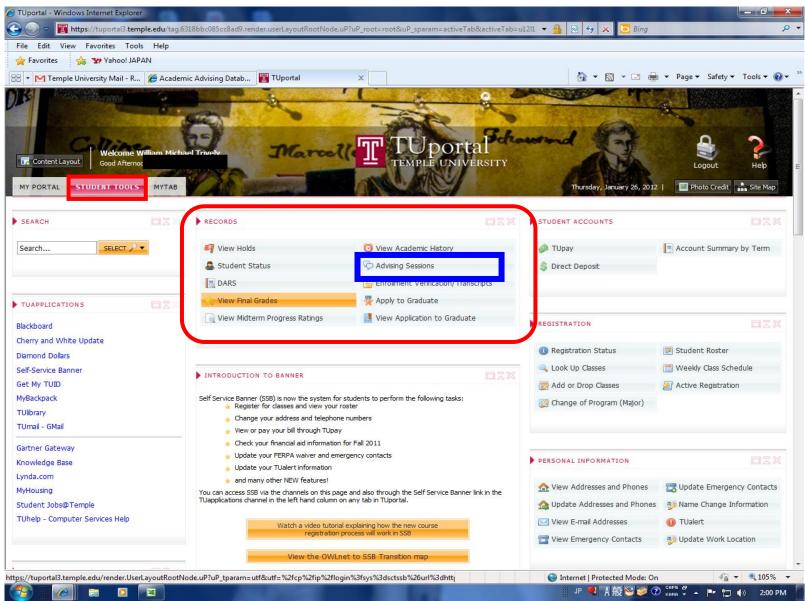

#### **TUportal** Log in here: https://tuportal.temple.edu

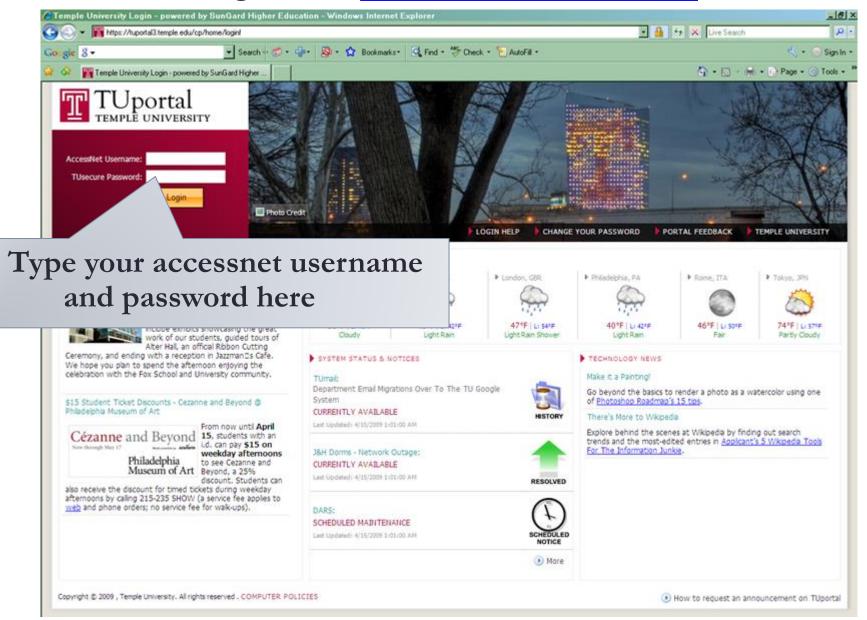

# **TUportal**

| Content Layout  Welcome Good Afternoon!  MY PORTAL BANNER MYTAB                                          |                                                                                                    | And a second second sec | A BAL                                                                                                    | gout Help<br>to Credit Site Ma                             |
|----------------------------------------------------------------------------------------------------|----------------------------------------------------------------------------------------------------|----------------------------------------------------------------------------------------------------|----------------------------------------------------------------------------------------------------|------------------------------------------------------------|
| SEARCH                                                                                                   | PERSONAL ANNOUNCEMENTS                                                                                                    |                                                                                                    | COMPUTER SERVICES NEWS                                                                                                    | 62                                                         |
| Search                                                                                                   | Access Self-Serv                                                                                                    | ice Ba                                                                                                    |                                                                                                    | community are requi                                        |
| TUAPPLICATIONS       Blackboard       Self-Service Banner       Get My TUID       TUlibrary       TUmail | Select the way you want to look up a building:                                                                                                    | Directions + Maps                                                                                                    | expiration date, Computer Services will<br>you.<br>To change your password, log in to acc<br>with your current password.<br>For additional information about passwo<br>the TUsecure web site.                  | counts.temple.edu                                          |
| Banner - INB                                                                                             |                                                                                                    |                                                                                                    | TUCALENDAR - TODAY'S EVENTS                                                                                                    | 62                                                         |
| E~Print<br>Knowledge Base<br>OWLnet<br>TUhelp - Computer Services Help                                   | TEMPLE UNIVERSITY ONLINE NEWSROOM     The latest news from Temple University     DEO: President Hart and state-related university leaders appear befor     opropriations Committee     emple President Ann Weaver Hart and the leaders of Penn State, Pitt     ise for Pennsylvania's continued support for the state-related universit                                                      | and Lincoln made the                                                                                                    | RSS Feed Temple University Events Cal<br>mbler Campus: Ambler Campus Student I<br>(25/2011)<br>Start Date: 3/25/2011 Start Time:<br>Ind Date: 3/25/2011 End Time:<br>wmbler - Bright Hall                      | endar<br>Research Conferenc<br>8:30 AM                     |
| TULINKS CALL Students<br>Faculty<br>Staff                                                                | udget hearing on Thursday in Harrisburg.<br>emple advocates take action on proposed Pa. funding cuts<br>less than one week, more than 7,000 Temple students, parents, em<br>gned TALON's Stand with Temple petition, and nearly 2,500 letters has<br>inators and representatives urging them to oppose the governor's pro-<br>promonowealth appropriation to Temple by more than 50 percent. | ave been sent to state                                                                                                    | Noom: lounge<br>When students complete a research<br>present a paper in their classroom,<br>ulmination of weeks of dedication a<br>nany cases, that one moment in cla<br>ast time the student shares all of th | it is typically the<br>and hard work. In<br>iss may be the |

### Add or Drop Classes

#### To add courses to your Student Roster

| PERSONAL INFORMATION STUDENT                                                                                                    |                              |
|----------------------------------------------------------------------------------------------------|------------------------------|
| Main Menu                                                                                                    | ACCESSIBILITY SITE MAP HELP  |
| Personal Information View and update: address, phone, emergency contact and TUalert information. Student Apply for Admission, Register, View your academic records.                                                             | Click "Student"              |
| RELEASE: 8.3                                                                                                    |                              |
| PERSONAL INFORMATION STUDENT                                                                                                    |                              |
|                                                                                                    | RETURN TO MENU SITE MAP HEL  |
| egistration                                                                                                    | RETURN TO MENU SITE MAP HEL  |
| Select Term                                                                                                    | RETURN TO MENU SITE MAP HEL  |
|                                                                                                    | RETURN TO MENU SITE MAP HELS |
| Select Term<br>Registration Status                                                                                                    | RETURN TO MENU SITE MAP HEL  |
| Select Term<br>Registration Status<br>Look Up Classes<br>Search for classes and then add them to your roster during registration<br>Add or Drop Cla <u>sses</u><br>Student Roster                                               |                              |
| Select Term<br>Registration Status<br>Look Up Classes<br>Search for classes and then add them to your roster during registration<br>Add or Drop Classes                                                                         |                              |
| Select Term<br>Registration Status<br>Look Up Classes<br>Search for classes and then add them to your roster during registration<br>Add or Drop Classes<br>Student Roster<br>A listing of your courses                          |                              |
| Select Term<br>Registration Status<br>Look Up Classes<br>Search for classes and then add them to your roster during registration<br>Add or Drop Classes<br>Student Roster<br>A listing of your courses<br>Weekly Class Schedule |                              |

### Add or Drop Classes

#### Add or Drop Classes

Use this page to add or drop classes for the selected term. Classes for which the student has alr table. To add a class, enter the Course Reference Number (CRN) in the Add Classes table. Class the class may not be dropped. When adds or drops are complete, select Submit Changes.

You may choose Class Search to review the class schedule.

| Add Classes Worksheet       | Copy and Paste CRNs from Course Schedule |
|-----------------------------|------------------------------------------|
| CRNs                        |                                          |
|                             |                                          |
| Submit Changes Class Search | Reset                                    |
|                             |                                          |
|                             | Click "Submit Changes"                   |

### Look Up Class

#### To look up the number of seat remaining/number waitlisted for a courses

| PERSONAL INFORMATION STUDENT                                                                                                    |                              |
|----------------------------------------------------------------------------------------------------|------------------------------|
|                                                                                                    | ACCESSIBILITY SITE MAP HELP  |
| Main Menu                                                                                                    |                              |
| Personal Information<br>View and update: address, phone, emergency contact and TUalert information.                                                  | Click "Student"              |
| Apply for Admission, Register, View your academic records.<br>RELEASE: 8.3                                                                           |                              |
|                                                                                                    | SSB1 TEMPLE                  |
| PERSONAL INFORMATION STUDENT                                                                                                    |                              |
| Registration                                                                                                    | RETURN TO MENU SITE MAP HELP |
| Registration Status                                                                                                    |                              |
| Look Up Classes<br>Search for classes and then add them to your roster our and<br>Add or Drop Classes<br>Student Roster<br>A listing of your courses | Click "Look Up Classes"      |
| Weekly Class Schedule<br>Your schedule of classes in a calendar format                                                                               |                              |
| Active Registration<br>For access to current and future semesters.                                                                                   |                              |
| RELEASE: 8.3                                                                                                    | SSB1 TEMPLE                  |

### Look Up Class

#### Look Up Classes

Use the selection options to search the class schedule. You may choose any combination of fields to i complete.

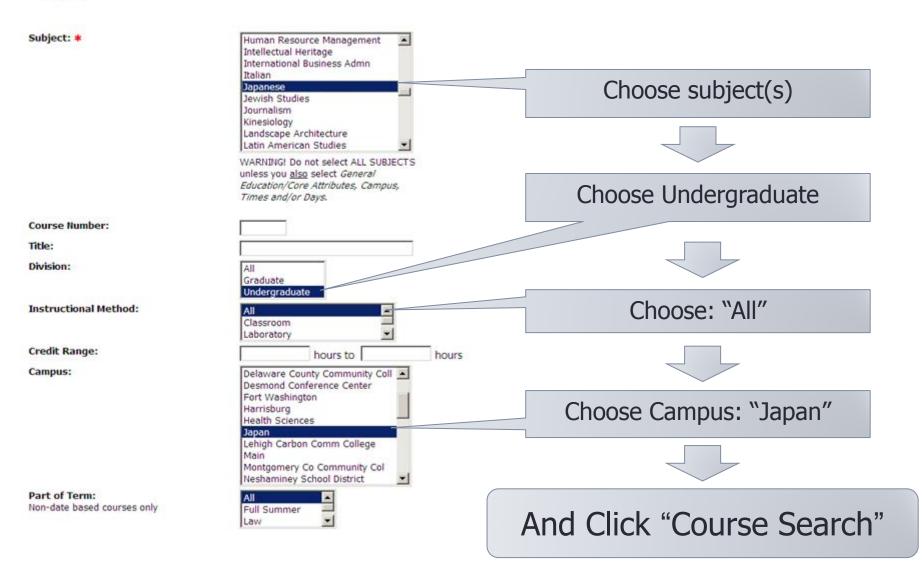

### Look Up Class

|          |       |      | (    | CRI | N # | <u>L</u><br>- | Course Title         | С    | AP: Maxim         | um  | ۱N  | um  | ber c  | of Sea | ats    |
|----------|-------|------|------|-----|-----|---------------|----------------------|------|-------------------|-----|-----|-----|--------|--------|--------|
| Sections | Found | 7    | /    |     |     |               |                      |      |                   |     |     |     |        |        |        |
| Japanese | :     |      |      |     |     |               |                      |      |                   |     |     |     |        |        |        |
| SELECT   | CRN   | La   | CRSE | SEC | CMP | CRED          | TITLE                | DAYS | TIME              | CAP | ACT | REM | WL CAP | WL ACT | WL REM |
| C        | 26461 | JPNS | 1001 | 801 | JPN | 4.000         | Japanese Elements I  | MWF  | 10:00 am-11:20 am | 18  | 18  | 0   | 100    | 0      | 100    |
|          | 26493 | JPNS | 1001 | 802 | JPN | 4.000         | Japanese Elements I  | MWF  | 12:40 pm-02:00 pm | 18  | 6   | 12  | 100    | 0      | 100    |
|          | 26494 | JPNS | 1001 | 803 | JPN | 4.000         | Japanese Elements I  | MWF  | 03:20 pm-04:40 pm | 18  | 7   | 11  | 100    | 0      | 100    |
|          | 26495 | JPNS | 1001 | 804 | JPN | 4.000         | Japanese Elements I  | MWF  | 10:00 am-11:20 am | 18  | - 5 | 13  | 100    | 0      | 100    |
|          | 26462 | JPNS | 1002 | 801 | JPN | 4.000         | Japanese Elements II | MWF  | 03:20 pm          | 18  | 11  | 7   | 100    | 0      | 100    |
|          | 26496 | JPNS | 1002 | 802 | JPN | 4.000         | Japanese Elements II |      | 10:00 am-11:20 am | 18  | 13  | 5   | 100    | 0      | 100    |
|          | 26497 | JPNS | 1002 | 803 | JPN | 4.000         | Japanese Elements II | MWF  | 12:40 pm-0- pm    | 18  | 15  | 3   | 200    | 0      | 100    |

#### ACT: Number of Seats Registered

**REM:** Number of Seats Remaining

WL ACT: Number of Students Waitlisted